# **PRIMA CONFIGURAZIONE FIREWALL**

- Assegnare al proprio PC l'indirizzo IP 192.168.1.2/24 o lasciare l'interfaccia in DHCP
- Collegarsi tramite cavo di rete alla prima NIC a destra, indicata con la freccia nella foto seguente:

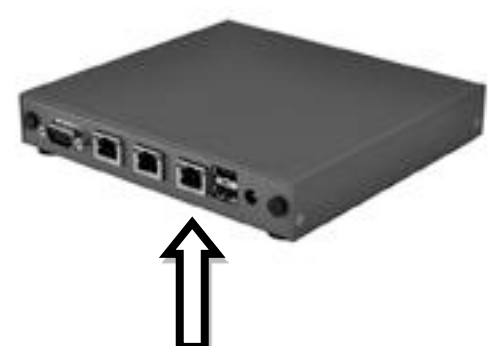

- Collegare all'alimentazione il dispositivo.
- Accedere tramite browser alla seguente pagina per il wizard di configurazione:

[http://192.168.1.1/wizard.php?xml=setup\\_wizard.xml](http://192.168.1.1/wizard.php?xml=setup_wizard.xml)

Oppure direttamente alla console: <http://192.168.1.1/>

I dati di accesso sono:

- Username: root
- Password: opnsense

### **Accesso da seriale:**

Per verificare il funzionamento dell'apparecchiatura o resettare l'apparato o per problemi di configurazione, prima di contattare il reparto tecnico, dotarsi di null modem cable e connettere l'apparecchiatura al PC da seriale, utilizzando un programma come Putty.

Parametri:

Baud rate: 115200

Settaggi: 8 bit/none/1/none.

Seguire le istruzioni a questo link:

[http://pfsense.firewallhardware.it/come\\_collegarsi\\_via\\_seriale\\_al\\_modello\\_entry\\_level\\_pfSense.html](http://pfsense.firewallhardware.it/come_collegarsi_via_seriale_al_modello_entry_level_pfSense.html)

# **FIRST FIREWALL CONFIGURATION**

- Set the IP address 192.168.1.2/24 on the PC or use a DHCP configuration.
- Connect the LAN cable in the first right NIC indicated in the below box with an arrow.

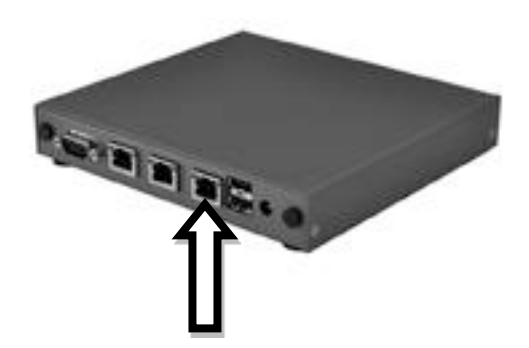

- Switch on the device by connecting it to the power supply.
- You can have access to it at the web management wizard using the below URL:

[http://192.168.1.1/wizard.php?xml=setup\\_wizard.xml](http://192.168.1.1/wizard.php?xml=setup_wizard.xml)

or without wizard:<http://192.168.1.1/>

Default access data:

Username: root

Password: opnsense

## **Serial Access:**

To verify the device operations, reset it or config problems, before asking to technical department, keep a null modem cable and connect the item to the PC by serial, using "Putty" as software.

### Parameters:

Baud rate: 115200

Settings: 8 bit/none/1/none.

Here you can find the instructions:

[http://pfsense.firewallhardware.it/en/how\\_to\\_connect\\_via\\_serial\\_to\\_the\\_entry\\_level\\_model\\_pfsense.ht](http://pfsense.firewallhardware.it/en/how_to_connect_via_serial_to_the_entry_level_model_pfsense.html)

[ml](http://pfsense.firewallhardware.it/en/how_to_connect_via_serial_to_the_entry_level_model_pfsense.html)